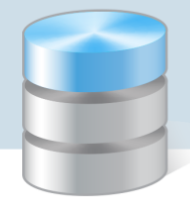

## Jak ustawiać marginesy na wydrukach z programów z pakietów Finanse Optivum, Intendentura Optivum i Inwentarz Optivum?

W programach z pakietów *Finanse Optivum*, *Intendentura Optivum* oraz *Inwentarz Optivum* można dru-

kować różne zestawienia i dokumenty. Funkcja drukowania dostępna jest za pomocą ikon  $\boxed{d}$ z wielu miejsc tych programów.

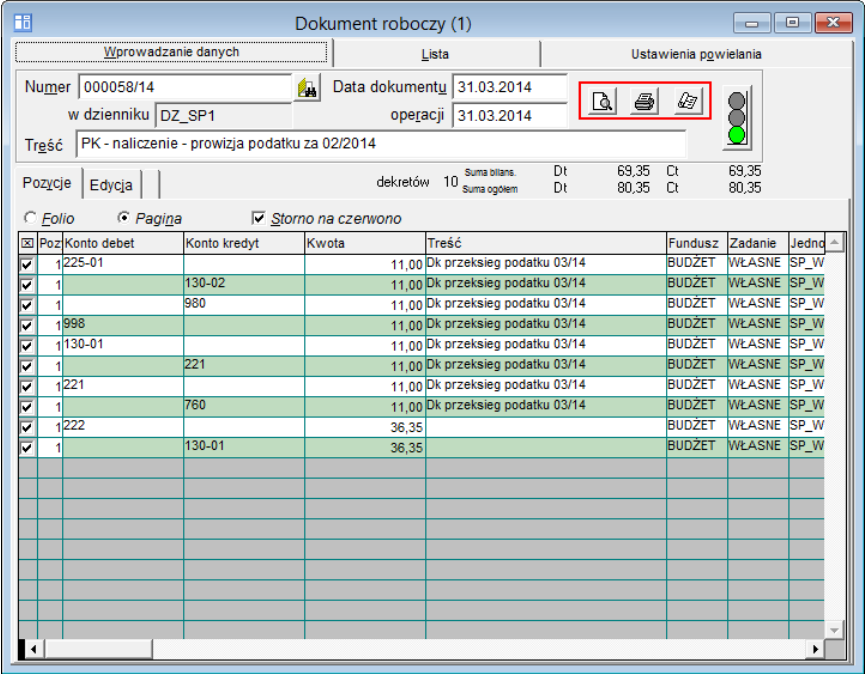

Ikona **by** pozwala zapoznać się z podglądem wydruku. Na ekranie program wyświetli formularz w takim kształcie, w jakim zostanie wydrukowany. Ikona  $\mathbb{E}$  pozwala wybrać format wydruku (raport) oraz ustawić parametry strony. Ikona in kieruje wydruk na drukarkę.

Jeśli zachodzi potrzeba zmiany marginesów w drukowanym raporcie, to ich wielkość ustawiamy przed skierowaniem wydruku na drukarkę, w oknie Raporty przywoływanym za pomocą ikony  $\mathbb{E}$  (dla każdego wydruku oddzielnie).

W oknie tym należy wybrać typ wydruku, zaznaczając odpowiednią pozycję na liście, i w sekcji Ustawienia strony określić szerokość lewego marginesu.

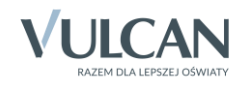

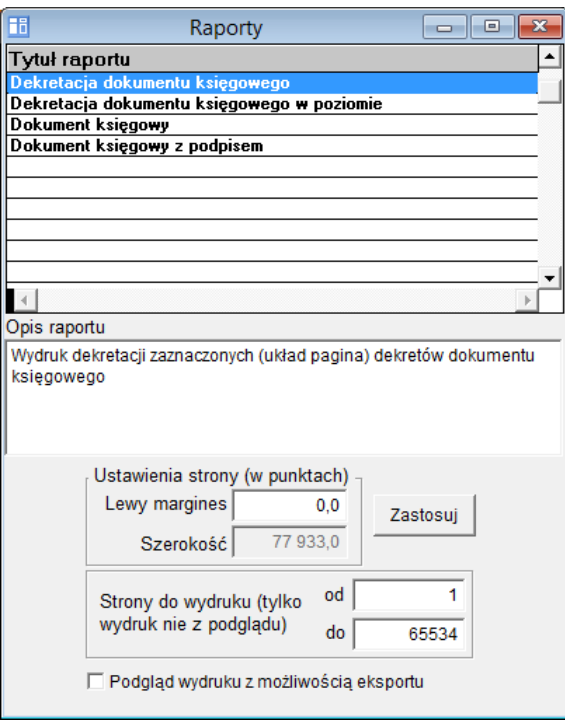

Przy czym:

- W polu Lewy margines wprowadzamy wielkość lewego marginesu w punktach (nie w centymetrach!).
- W polu Szerokość wyświetla się wyliczona automatycznie szerokość strony w punktach (na podstawie ustawień drukarki zainstalowanej na komputerze). Pola tego nie można edytować.

Znając szerokość strony (w punktach) możemy oszacować wartość zmian lewego marginesu w punktach (np. 500).

 Aby zwiększyć prawy margines, należy zmniejszyć lewy margines. W tym celu w polu Lewy margines wpisujemy liczbę ujemną (np. - 750).

Przyciskiem Zastosuj akceptujemy wprowadzone zmiany i zamykamy okno Raporty.

Dokument przed wydrukowaniem można obejrzeć, klikając ikonę  $\Box$ 

Marginesy można także modyfikować w ustawieniach drukarki w *Panelu sterowania* (np. margines górny i dolny). Zmian takich dokonuje się poza programem.

Dodatkowo – po zaznaczeniu w oknie Raporty opcji Podgląd wydruku z możliwością eksportu – można z poziomu okna podglądu wydruku zapisać każdy wydruk w pliku w wybranym formacie, np. PDF, RTF, XLS. Po otwarciu pliku w wybranej aplikacji (np. w edytorze tekstu czy arkuszu kalkulacyjnym) można go wydrukować, wpływając na ustawienia strony wydruku z poziomu tej aplikacji.

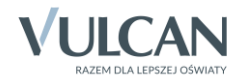